# **Templates für CMSMadeSimple**

Original von Jan Czarnowski piratos@coftware.de modifiziert von Andreas Just cyberman@gmx.ch

### **1. EINLEITUNG**

Templates für CMSMadeSimple sind zur Zeit nur spärlich vorhanden. Deswegen ist die Frage, wie man an solche kommt, sehr interessant. Für die großen Portalsystemen gibt es genügend Templates - kann man sich da nicht einfach bedienen ?

Man kann ! Dieses Tutorial soll zeigen, wie es funktioniert. Für unser Beispiel verwenden wir das Template XP für Xoops 2.xx (http://www.xoops.org). Das sieht im Original so aus:

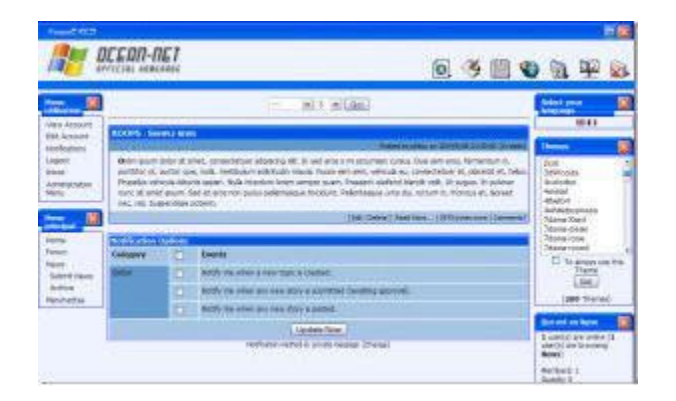

Das gesamte Template wird bei Xoops in der Datei theme.html gehalten. Wenn man sich dieses zunächst direkt mit einem Browser betrachtet, sieht es so aus:

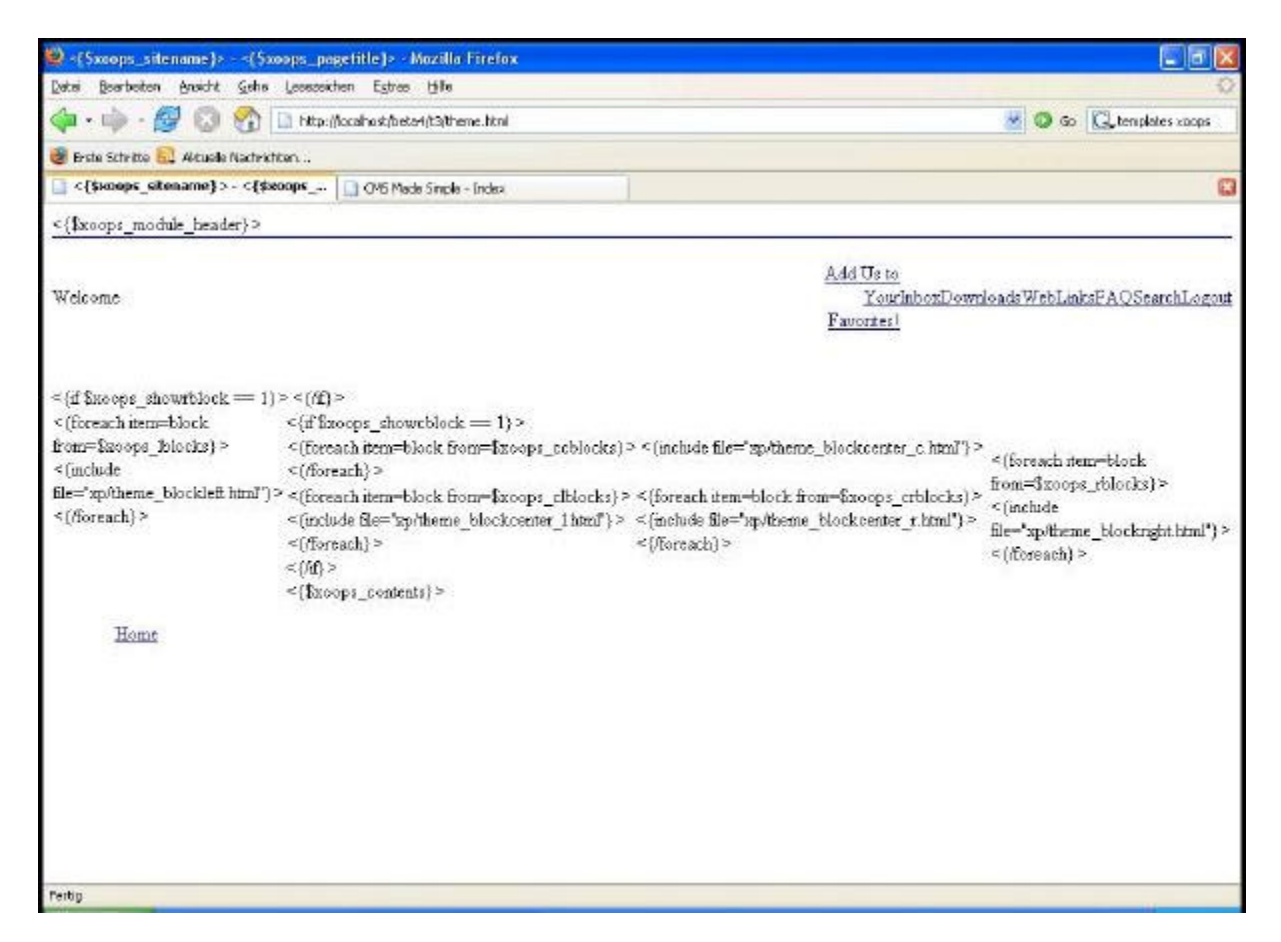

Dass man hier noch keine Ähnlichkeiten mit dem Layout von oben feststellen kann, ist normal, da die Links zu den Bildern und Hintergründen und einiges mehr noch auf Xoops abgestimmt sind. Zunächst erfolgt eine erste Rohanpassung direkt an der theme.html, die wir zunächst autark betrachten. Damit können schon grobe eigene Fehler bemerkt werden. Erst danach erfolgt die weitere Anpassung direkt in der CMS.

Es hört sich zwar umfangreich an, ist aber eigentlich ganz einfach.

### **2. ROHANPASSUNG DER DATEN**

In unserem Beispiel gehen wir der Installation von CMSms in http://localhost/beta4 aus. Nach dem Download entpacken wir das Template in ein Unterverzeichnis der CMSms-Installation, hier ist es der Ordner t3.

Der Quellcode der Datei theme.html sieht zunächst so aus:

```
<!DOCTYPE html PUBLIC "-//W3C//DTD XHTML 1.0 Transitional//EN" 
"http://www.w3.org/TR/xhtml1/DTD/xhtml1-transitional.dtd"> 
<html xmlns="http://www.w3.org/1999/xhtml" xml:lang="<{$xoops_langcode}>" 
lang="<{$xoops_langcode}>"> 
<head> 
<meta http-equiv="content-type" content="text/html;
charset=<{$xoops_charset}>" /> 
<meta http-equiv="content-language" content="<{$xoops_langcode}>" /> 
<meta name="robots" content="<{$xoops_meta_robots}>" /> 
<meta name="keywords" content="<{$xoops_meta_keywords}>" /> 
<meta name="description" content="<{$xoops_meta_description}>" /> 
<meta name="rating" content="<{$xoops_meta_rating}>" /> 
<meta name="author" content="www.iaols.com" /> 
<meta name="copyright" content="<{$xoops_meta_copyright}>" /> 
<meta name="generator" content="XOOPS" /> 
<title><{$xoops_sitename}> - <{$xoops_pagetitle}></title> 
<link href="<{$xoops_url}>/favicon.ico" rel="SHORTCUT ICON" /> 
<link rel="stylesheet" type="text/css" media="all" 
href="<{$xoops_url}>/xoops.css" /> 
<link rel="stylesheet" type="text/css" media="all" href="<{$xoops_themecss}>" 
/<!-- RMV: added module header --> 
<{$xoops_module_header}> 
<script type="text/javascript"> 
\lt ! --<{$xoops_js}>
```

```
// -->
```

```
</script> 
<script language="JavaScript1.2"> 
var bookmarkurl="http://ocean.ezdns.jp" 
var bookmarktitle="OCEAN-NET HOMEPAGE" 
function addbookmark(){ 
if (document.all) 
window.external.AddFavorite(bookmarkurl,bookmarktitle)
} 
</script> 
</head> 
<body> 
<body topmargin="0"> 
<div align="center"><center> 
<table border="0" width="100%" cellspacing="0" cellpadding="0"> 
<tr id="header"> 
<td width="100%"><table border="0" width="100%" cellspacing="0" 
cellpadding="0" style="border-left: medium none; border-top: 2px solid 
rgb(0, 0, 255)">
<tr> 
<td id="headerlogo" align="left" 
background="<{$xoops_imageurl}>logobg.jpg"><img 
src="<{$xoops_imageurl}>logo.gif" width="550" height="100" 
alt="Welcome"></td> 
<td width="350" align="center" valign="bottom" 
background="<{$xoops_imageurl}>navbg.jpg"><table border="0" width="100%" 
cellspacing="0" cellpadding="0" height="100"> 
<tr>
<td width="100%" align="right"><a href="javascript:addbookmark()"><img 
src="<{$xoops_imageurl}>ie.gif" width="50" height="100" alt="Add Us to Your
```

```
3
```
Favorites!" border="0"></a></td>

<td width="100%" align="right"><a href="<{\$xoops\_url}>/viewpmsg.php"><img src="<{\$xoops\_imageurl}>email.gif" width="50" height="100" alt="Inbox" border=" $0$ "></a></td> <td width="100%" align="right"><a href="<{\$xoops\_url}>/modules/mydownloads/"><img src="<{\$xoops\_imageurl}>explorer.gif" width="50" height="100" alt="Downloads" border="0"></a></td> <td width="100%" align="right"><a href="<{\$xoops\_url}>/modules/mylinks/"><img src="<{\$xoops\_imageurl}>links.gif" width="50" height="100" alt="WebLinks"  $border="0">\n<|a>\n<|d>$ <td width="100%" align="right"><a href="<{\$xoops\_url}>/modules/xoopsfaq/"><img src="<{\$xoops\_imageurl}>faq.gif" width="50" height="100" alt="FAQ" border="0"></a></td> <td width="100%" align="right"><a href="<{\$xoops\_url}>/search.php"><img src="<{\$xoops\_imageurl}>search.gif" width="50" height="100" alt="Search" border="0"></a></td> <td width="100%" align="right"><a href="<{\$xoops\_url}>/user.php?op=logout"><img src="<{\$xoops\_imageurl}>logoff.gif" width="50" height="100" alt="Logout"border="0"></a></td>  $\langle$ /tr> </table>  $\langle t, d \rangle$  $\langle$ tr>  $\langle$ /table>  $\langle$ /td>  $\langle$ /tr> </table> </center></div> <table width=100% cellspacing="0" cellpadding="0">  $<$ tr> <td id="headerbar" colspan="2">&nbsp;</td>  $\langle$ /tr> </table> <font style="font-size:5px"><br></font> <table cellspacing="0">

 $\langle$ tr>

```
<td id="leftcolumn" valign="top"> 
<!-- Start left blocks loop --> 
<{foreach item=block from=$xoops_lblocks}> 
<{include file="xp/theme_blockleft.html"}><br> 
<{/foreach}> 
<!-- End left blocks loop -->
```
 $\langle$ /td>

```
<! -----------------------------Start Center Column --------------------> 
<td id="centercolumn" valign="top" width="100%">
```
<!-- Display center blocks if any -->

```
<{if $xoops_showcblock == 1}>
```
<table cellspacing="0">

 $<$ tr>

```
<td id="centerCcolumn" colspan="2">
```
<!-- Start center-center blocks loop -->

<{foreach item=block from=\$xoops\_ccblocks}>

<{include file="xp/theme\_blockcenter\_c.html"}>

<{/foreach}>

<!-- End center-center blocks loop -->

 $\langle t \rangle$ 

 $\langle$ tr>

<!-------------Start CenterL----------------->

 $<$ tr>

<td id="centerLcolumn">

<!-- Start center-left blocks loop -->

```
<{foreach item=block from=$xoops_clblocks}> 
<{include file="xp/theme_blockcenter_l.html"}> 
<{/foreach}> 
<!-- End center-left blocks loop --> 
</td><td id="centerRcolumn">
```
<!-- Start center-right blocks loop --> <{foreach item=block from=\$xoops\_crblocks}> <{include file="xp/theme\_blockcenter\_r.html"}> <{/foreach}> <!-- End center-right blocks loop -->

#### $\langle t \rangle$

 $\langle$ tr>

</table>

#### $<$ {/if}>

<!-- End display center blocks -->

<div id="content">

```
<{$xoops_contents}>
```
 $\langle$  /div>

 $\langle t \rangle$ 

<{if \$xoops\_showrblock == 1}>

<td id="rightcolumn"> <!-- Start right blocks loop --> <{foreach item=block from=\$xoops\_rblocks}> <{include file="xp/theme\_blockright.html"}>

```
<{/foreach}> 
<!-- End right blocks loop --> 
\langle t \rangle\langle{/if}>
\langle/tr>
</table> 
<div align="center"><center> 
<table border="0" width="900" cellspacing="0" cellpadding="0"> 
<tr> 
<td width="116" background="<{$xoops_imageurl}>topbg.gif"><a 
href="<{$xoops_url}>/"><img src="<{$xoops_imageurl}>start.gif" alt="Home" 
border="0"></a></td> 
<td width="100%" background="<{$xoops_imageurl}>topbg.gif"><p 
align="right"><strong><font color="#FFFFFF" face="Tahoma"> 
<script type="text/javascript"> 
<!-- // Array ofmonth Names 
var monthNames = new 
Array("January","February","March","April","May","June","July","August","Sept
ember","October","November","December"); 
var now = new Date();
thisYear = now.getYear();
if(thisYear < 1900) {thisYear += 1900}; // corrections if Y2K display problem 
document.write(monthNames[now.getMonth()] + " " + now.getDate() + " , \nthisYear); 
// --></script></font></strong></td> 
<td width="10" background="<{$xoops_imageurl}>topbg.gif"><img 
src="<{$xoops_imageurl}>righttopend.jpg" width="10" height="30"></td> 
\langle/tr>
</table> 
</center></div> 
</body> 
</html>
```
Zuerst passen wir die Links für die Bilder an; die liegen hier ebenfalls im Ordner t3. Hier müssen alle Einträge

<{\$xoops\_imageurl}>

durch unsere URL

http://localhost/beta4/t3/

ersetzt werden. Die neue Ansicht ist schon erheblich besser

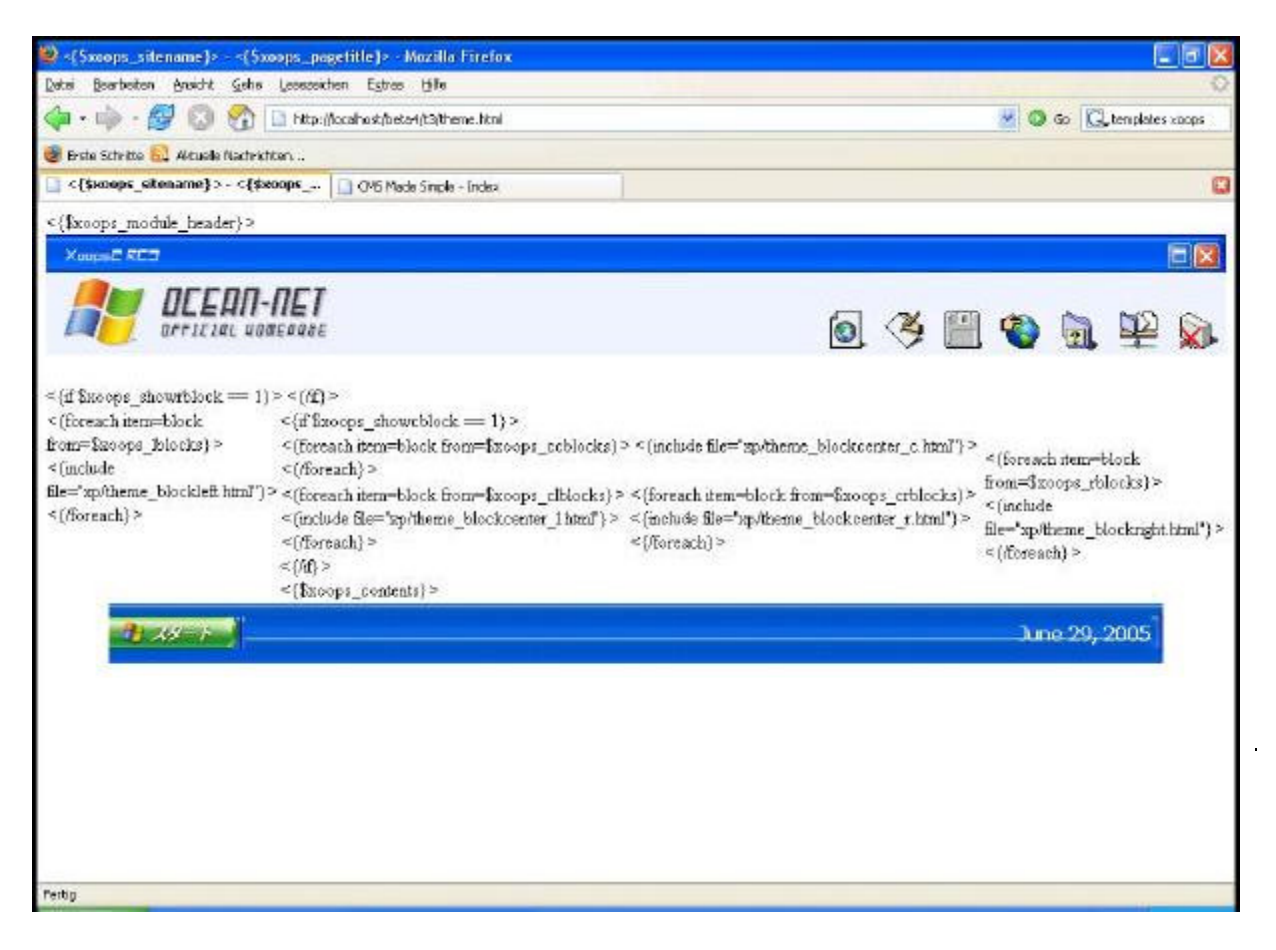

und kommt dem Original um einiges näher.

Aber es fehlt noch etwas, was offenbar in der CSS-Datei liegt. Da der Link noch nicht angepasst ist, machen wir das jetzt.

Die Zeile

```
<link rel="stylesheet" type="text/css" media="all" href="<{$xoops_themecss}>" 
/>
```
in der theme.html ändern wir auf

```
<link rel="stylesheet" type="text/css" media="all" 
href="http://localhost/beta4/t3/style.css" />
```
und passen sie damit den aktuellen Verhältnissen an. Das Ergebnis wird immer besser

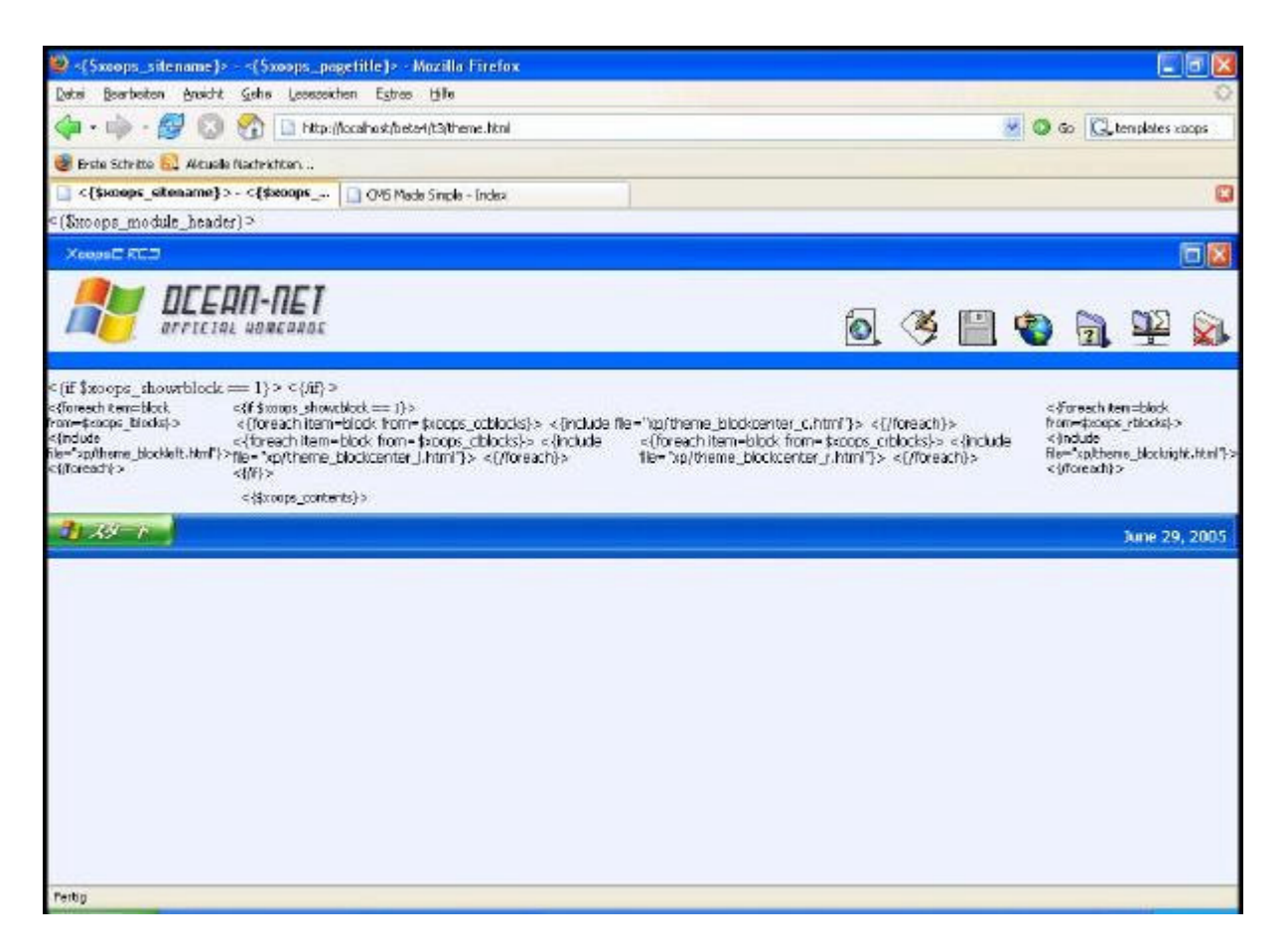

und sieht schon fast aus wie das Original.

Allerdings stehen in den verschiedenen Abschnitten noch Inhalte, mit denen wir nichts anfangen können. Xoops verwendet zwar ebenfalls Smarty, jedoch wird die Aufbereitung der Inhalte bei Xoops in der Regel mit Smartyanweisungen innerhalb eines Templates vorgenommen. Das ist aber bei CMSMadeSimple etwas anders gelöst.

### **3. INTEGRATION IN CMSMS**

Jetzt ist der Zeitpunkt gekommen, die Daten nach CMSMadeSimple zu übertragen.

Wir gehen dort in den Adminbereich -> Layout -> Templates und wollen dort ein "Neues Template hinzufügen". Wir kopieren die komplette theme.html in den Inhaltsbereich. Das neue Template nennen wir xp. Dann geht es in den Adminbereich -> Layout -> Stylesheets, wo wir ein "Neues Stylesheet hinzufügen" wollen. In den Inhaltsbereich kommt die komplette style.css. Das neue Stylesheet nennen wir ebenfalls xp.

Nach dem Abschicken muss das Stylesheet mit dem Template verbunden werden (

Wer sich jetzt eine "Vorschau" anzeigen lässt, erhält prompt einen Smartyfehler. Das liegt daran, dass die noch enthaltenen Smarty-Anweisungen von Xoops CMSMadeSimple völlig unbekannt sind.

Es geht nun darum das zu korrigieren. Wir fangen oben an. Folgenden Bereich löschen wir komplett:

```
<!DOCTYPE html PUBLIC "-//W3C//DTD XHTML 1.0 Transitional//EN" 
"http://www.w3.org/TR/xhtml1/DTD/xhtml1-transitional.dtd"> 
<html xmlns="http://www.w3.org/1999/xhtml" xml:lang="<{$xoops_langcode}>" 
lang="<{$xoops_langcode}>"> 
<meta http-equiv="content-type" content="text/html;
charset=<{$xoops_charset}>" />
```

```
<meta http-equiv="content-language" content="<{$xoops_langcode}>" /> 
<meta name="robots" content="<{$xoops_meta_robots}>" /> 
<meta name="keywords" content="<{$xoops_meta_keywords}>" /> 
<meta name="description" content="<{$xoops_meta_description}>" /> 
<meta name="rating" content="<{$xoops_meta_rating}>" /> 
<meta name="author" content="www.iaols.com" /> 
<meta name="copyright" content="<{$xoops_meta_copyright}>" /> 
<meta name="generator" content="tsWebEditor (tswebeditor.net.tc - 
www.tswebeditor.tk)" /> <title><{$xoops_sitename}> - 
<{$xoops_pagetitle}></title> 
<link href="<{$xoops_url}>/favicon.ico" rel="SHORTCUT ICON" /> 
<link rel="stylesheet" type="text/css" media="all" 
href="<{$xoops_url}>/xoops.css" /> 
<link rel="stylesheet" type="text/css" media="all" 
href="http://localhost/beta4/t3/style.css" /> 
<!-- RMV: added module header --> 
<{$xoops_module_header}> 
<script type="text/javascript"> 
\lt!! -<{$xoops_js}> 
// -></script> 
<script language="JavaScript1.2"> 
var bookmarkurl="http://ocean.ezdns.jp" 
var bookmarktitle="OCEAN-NET HOMEPAGE" 
function addbookmark(){ 
if (document.all) 
window.external.AddFavorite(bookmarkurl,bookmarktitle)
}
```

```
</script>
```
Das Template speichern wir jetzt ohne Vorschau ab und öffnen das aktivierte (**WEG)** CMSms Standard-Template. Von dort werden die Zeilen

<!DOCTYPE html PUBLIC "-//W3C//DTD XHTML 1.0 Transitional//EN" "http://www.w3.org/TR/xhtml1/DTD/xhtml1-transitional.dtd">

<html xmlns="http://www.w3.org/1999/xhtml" xml:lang="en" lang="en">

<head>

<!-- Type the title of your site here -->

<title>Title of your page here</title>

{stylesheet}

kopiert und ganz oben an gleicher Stelle in das neue xp-Template eingefügt. Nun werden in den folgenden Zeilen

<td width="100%" align="right"><a href="javascript:addbookmark()"><img src="http://localhost/beta4/t3/ie.gif" width="50" height="100" alt="Add Us to Your Favorites!" border="0"></a></td>

<td width="100%" align="right"><a href="<{\$xoops\_url}>/viewpmsg.php"><img src="http://localhost/beta4/t3/email.gif" width="50" height="100" alt="Inbox" border="0"></a></td>

<td width="100%" align="right"><a href="<{\$xoops\_url}>/modules/mydownloads/"><img src="http://localhost/beta4/t3/explorer.gif" width="50" height="100" alt="Downloads" border="0"></a></td>

<td width="100%" align="right"><a href="<{\$xoops\_url}>/modules/mylinks/"><img src="http://localhost/beta4/t3/links.gif" width="50" height="100" alt="WebLinks" border="0"></a></td>

<td width="100%" align="right"><a href="<{\$xoops\_url}>/modules/xoopsfaq/"><img src="http://localhost/beta4/t3/faq.gif" width="50" height="100" alt="FAQ" border="0"></a></td>

<td width="100%" align="right"><a href="<{\$xoops\_url}>/search.php"><img src="http://localhost/beta4/t3/search.gif" width="50" height="100" alt="Search" border="0"></a></td>

<td width="100%" align="right"><a href="<{\$xoops\_url}>/user.php?op=logout"><img src="http://localhost/beta4/t3/logoff.gif" width="50" height="100" alt="Logout"border="0"></a></td>

die Links durch eine Raute ersetzt von, was dann so

```
<td width="100%" align="right"><a href="#"><img 
src="http://localhost/beta4/t3/ie.gif" width="50" height="100" alt="Add Us to 
Your Favorites!" border="0"></a></td>
<td width="100%" align="right"><a href="#"><img 
src="http://localhost/beta4/t3/email.gif" width="50" height="100"alt="Inbox" 
border="0"></a></td> 
<td width="100%" align="right"><a href="#"><img 
src="http://localhost/beta4/t3/explorer.gif" width="50" height="100" 
alt="Downloads" border="0"></a></td> 
<td width="100%" align="right"><a href="#"><img 
src="http://localhost/beta4/t3/links.gif" width="50" height="100" 
alt="WebLinks" border="0"></a></td>
<td width="100%" align="right"><a href="#"><img 
src="http://localhost/beta4/t3/faq.gif" width="50" height="100" alt="FAQ" 
border="0"></a></td> 
<td width="100%" align="right"><a href="#"><img 
src="http://localhost/beta4/t3/search.gif" width="50" height="100" 
alt="Search" border="0"></a></td>
<td width="100%" align="right"><a href="#"><img 
src="http://localhost/beta4/t3/logoff.gif" width="50" height="100" 
alt="Logout"border="0"></a></td>
```
#### aussehen sollte.

#### Danach wird dieser Text

```
<script type="text/javascript"> 
<!-- // Array ofmonth Names 
var monthNames = new Array( 
"January","February","March","April","May","June","July","August","September"
,"October" ,"November","December"); 
var now = new Date();
thisYear = now.getYear();
if(thisYear < 1900) {thisYear += 1900}; // corrections if Y2K display problem 
document.write(monthNames[now.getMonth()] + " " + now.getDate() + " , \nthisYear); 
// --></script>
ersatzlos gelöscht. 
Dieser Text
```
<!-- Start left blocks loop --> <{foreach item=block from=\$xoops\_lblocks}> <{include file="xp/theme\_blockleft.html"}><br> <{/foreach}> <!-- End left blocks loop -->

wird durch den Eintrag

{cms\_module module='phplayers'}

#### oder ein anderes Menümodul Ihrer Wahl ersetzt.

#### Anschließend wird dieser Teil

<!-- Display center blocks if any -->

<{if \$xoops\_showcblock == 1}>

#### und dieser Teil

<!-- Start center-center blocks loop -->

<{foreach item=block from=\$xoops\_ccblocks}>

<{include file="xp/theme\_blockcenter\_c.html"}>

<{/foreach}>

<!-- End center-center blocks loop -->

#### gelöscht und ersatzweise BlockMitte eingesetzt.

#### Dann weiter löschen

<!-- Start center-left blocks loop -->

<{foreach item=block from=\$xoops\_clblocks}>

<{include file="xp/theme\_blockcenter\_l.html"}>

<{/foreach}>

```
<!-- End center-left blocks loop -->
```
und ersatzweise zur Erinnerung LinkerBlock einsetzen

#### Dann löschen

 $<$ {/if}>

#### Dann löschen wir weiter

<!-- Start center-right blocks loop -->

<{foreach item=block from=\$xoops\_crblocks}>

<{include file="xp/theme\_blockcenter\_r.html"}>

<{/foreach}>

<!-- End center-right blocks loop -->

#### und setzen den Hinweis RechterBlock ein. Dann ändern wir den Text

```
<{$xoops_contents}>
```
#### in

{content}

#### Der Text

 $\langle$ {if \$xoops showrblock == 1}>

#### wird einfach nur gelöscht. Den Text

<!-- Start right blocks loop -->

<{foreach item=block from=\$xoops\_rblocks}>

<{include file="xp/theme\_blockright.html"}>

<{/foreach}>

<!-- End right blocks loop -->

#### ersetzen wir durch den Hinweis "RechteSpalte". Nun muß noch

 $\langle$ {/if}>

#### gelöscht und

<{\$xoops\_url}>

#### durch

http://localhost/beta4/

ersetzt werden. Nach dem Abspeichern sollte es so direkt aus der CMS aussehen.

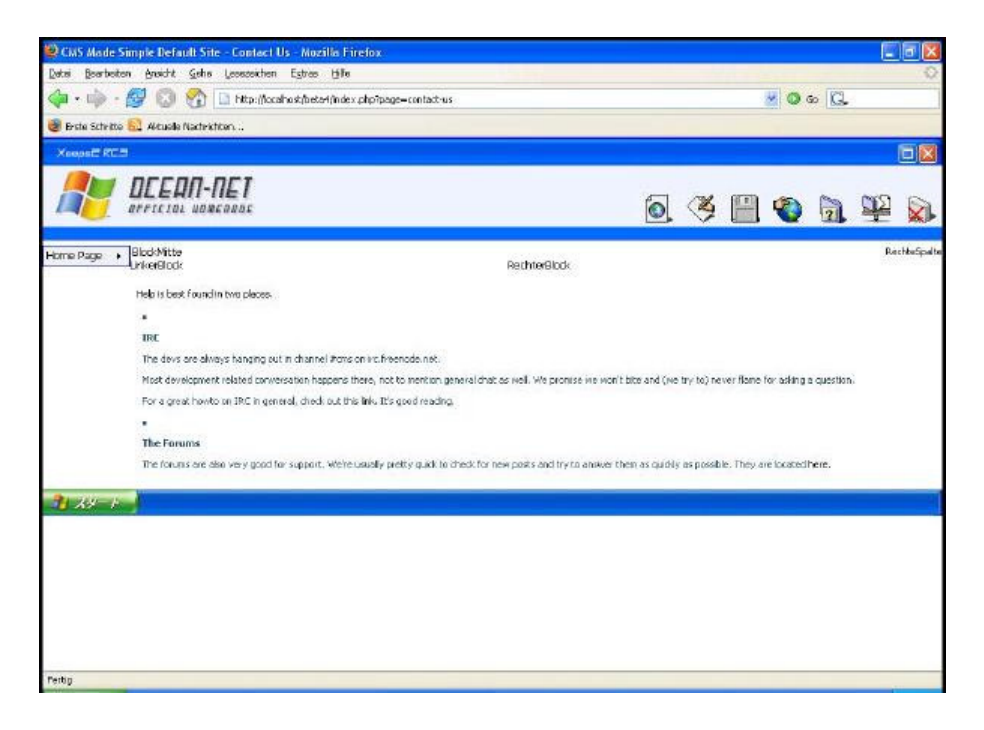

## **4. WEITERE HINWEISE**

Es hört sich zwar umfangreich an, ist aber eigentlich einfach.

Bitte beachten Sie - bevor Sie nicht alle Smartytags entfernt haben, erhalten Sie bei der Vorschau immer Fehler.

Die Hinweise zu den Blöcken habe ich in der Anleitung schreiben lassen, weil man diese eventuell verwenden möchte. Die Links zu den Navigationsbildern müssen natürlich korrekt angepasst werden. Hier sind sie auf 0 gesetzt.

Jedes Template ist natürlich anders. Aber zumindest bei Xoops sind sie in der Aufteilung alle ähnlich, allein schon aus dem Grund, um alle Funktionen von Xoops nutzen zu können.

Wer diese Anleitung jedoch einmal begriffen hat, sollte damit jedes Template umsetzen können.